# **Flask-MongoEngine Documentation** *Release 1.0.0*

**Ross Lawley**

**Dec 26, 2020**

### **Contents**

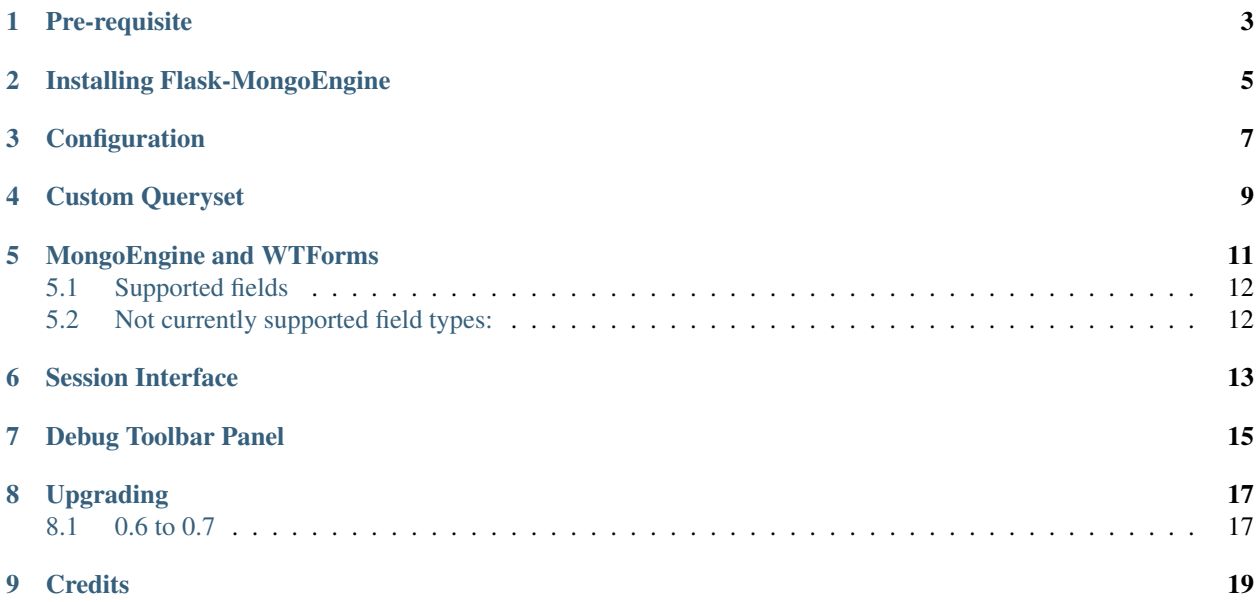

A Flask extension that provides integration with [MongoEngine.](http://mongoengine.org/) For more information on MongoEngine please check out the [MongoEngine Documentation.](http://docs.mongoengine.org/)

It handles connection management for your app. You can also use [WTForms](http://wtforms.simplecodes.com/) as model forms for your models.

Pre-requisite

<span id="page-6-0"></span>Make sure you have *wheel* installed:

pip install wheel

Installing Flask-MongoEngine

<span id="page-8-0"></span>Install with pip:

pip install flask-mongoengine

### **Configuration**

<span id="page-10-0"></span>Basic setup is easy, just fetch the extension:

```
from flask import Flask
from flask_mongoengine import MongoEngine
app = Flask(\underline{name})app.config.from_pyfile('the-config.cfg')
db = MongoEngine(app)
```
Or, if you are setting up your database before your app is initialized, as is the case with application factories:

```
from flask import Flask
from flask_mongoengine import MongoEngine
db = MongoEngine()
...
app = Flask(\underline{\hspace{1cm}}name \underline{\hspace{1cm}})app.config.from_pyfile('the-config.cfg')
db.init_app(app)
```
By default, Flask-MongoEngine assumes that the *mongod* instance is running on localhost on port 27017, and you wish to connect to the database named test.

If MongoDB is running elsewhere, you should provide the *host* and *port* settings in the *'MONGODB\_SETTINGS'* dictionary wih *app.config*.:

```
app.config['MONGODB_SETTINGS'] = {
    'db': 'project1',
    'host': '192.168.1.35',
    'port': 12345
}
```
If the database requires authentication, the *username* and *password* arguments should be provided *'MON-GODB\_SETTINGS'* dictionary wih *app.config*.:

```
app.config['MONGODB_SETTINGS'] = {
    'db': 'project1',
    'username':'webapp',
    'password':'pwd123'
}
```
Uri style connections are also supported, just supply the uri as the *host* in the *'MONGODB\_SETTINGS'* dictionary with *app.config*. Note that database name from uri has priority over name. If uri presents and doesn't contain database name db setting entirely ignore and db name set to 'test'.

```
app.config['MONGODB_SETTINGS'] = {
    'db': 'project1',
    'host': 'mongodb://localhost/database_name'
}
```
Connection settings may also be provided individually by prefixing the setting with *'MONGODB\_'* in the *app.config*.:

```
app.config['MONGODB_DB'] = 'project1'
app.config['MONGODB_HOST'] = '192.168.1.35'app.config['MONGODB_PORT'] = 12345
app.config['MONGODB_USERNAME'] = 'webapp'
app.config['MONGODB_PASSWORD'] = 'pwd123'
```
By default flask-mongoengine open the connection when extension is instanciated but you can configure it to open connection only on first database access by setting the MONGODB\_SETTINGS['connect'] parameter or its MONGODB\_CONNECT flat equivalent to False:

```
app.config['MONGODB_SETTINGS'] = {
    'host': 'mongodb://localhost/database_name',
    'connect': False,
}
# or
app.config['MONGODB_CONNECT'] = False
```
### Custom Queryset

<span id="page-12-0"></span>flask-mongoengine attaches the following methods to Mongoengine's default QuerySet:

- get\_or\_404: works like .get(), but calls abort(404) if the object DoesNotExist. Optional arguments: *message* custom message to display.
- first\_or\_404: same as above, except for .first(). Optional arguments: *message* custom message to display.
- paginate: paginates the QuerySet. Takes two arguments, *page* and *per\_page*.
- paginate\_field: paginates a field from one document in the QuerySet. Arguments: *field\_name*, *doc\_id*, *page*, *per\_page*.

Examples:

```
# 404 if object doesn't exist
def view_todo(todo_id):
   todo = Todo.objects.get_or_404(_id=todo_id)
..
# Paginate through todo
def view_todos(page=1):
   paginated_todos = Todo.objects.paginate(page=page, per_page=10)
# Paginate through tags of todo
def view_todo_tags(todo_id, page=1):
   todo = Todo.objects.get_or_404(_id=todo_id)
    paginated_tags = todo.paginate_field('tags', page, per_page=10)
```
Properties of the pagination object include: iter\_pages, next, prev, has\_next, has\_prev, next\_num, prev\_num.

In the template:

```
{# Display a page of todos #}
<sub>ul</sub></sub>
    {% for todo in paginated_todos.items %}
         <li>{{ todo.title }}</li>
```
(continues on next page)

{% endfor %}

(continued from previous page)

```
\langle/ul>
{# Macro for creating navigation links #}
{% macro render_navigation(pagination, endpoint) %}
  <div class=pagination>
 {% for page in pagination.iter_pages() %}
   {% if page %}
     {% if page != pagination.page %}
       <a href="{{ url_for(endpoint, page=page) }}">{{ page }}</a>
      {% else %}
        <strong>{{ page }}</strong>
      {% endif %}
    {% else %}
      <span class=ellipsis>...</span>
    {% endif %}
  {% endfor %}
  \langlediv>{% endmacro %}
{{ render_navigation(paginated_todos, 'view_todos') }}
```
### MongoEngine and WTForms

<span id="page-14-0"></span>flask-mongoengine automatically generates WTForms from MongoEngine models:

```
from flask_mongoengine.wtf import model_form
class User(db.Document):
   email = db.StringField(required=True)
   first_name = db.StringField(max_length=50)
   last_name = db.StringField(max_length=50)
class Content(db.EmbeddedDocument):
   text = db.StringField()
   lang = db.StringField(max_length=3)
class Post(db.Document):
   title = db.StringField(max_length=120, required=True, validators=[validators.
˓→InputRequired(message='Missing title.'),])
   author = db.ReferenceField(User)
   tags = db.ListField(db.StringField(max_length=30))
   content = db.EmbeddedDocumentField(Content)
PostForm = model_form(Post)
def add_post(request):
   form = PostForm(request.POST)
   if request.method == 'POST' and form.validate():
        # do something
       redirect('done')
    return render_template('add_post.html', form=form)
```
For each MongoEngine field, the most appropriate WTForm field is used. Parameters allow the user to provide hints if the conversion is not implicit:

PostForm = model\_form(Post, field\_args={'title': {'textarea': **True**}})

Supported parameters:

For fields with *choices*:

- *multiple* to use a SelectMultipleField
- *radio* to use a RadioField

For *StringField*:

- *password* to use a PasswordField
- *textarea* to use a TextAreaField

#### For *ListField*:

• *min\_entries* to set the minimal number of entries

(By default, a StringField is converted into a TextAreaField if and only if it has no max\_length.)

### <span id="page-15-0"></span>**5.1 Supported fields**

- StringField
- BinaryField
- URLField
- EmailField
- IntField
- FloatField
- DecimalField
- BooleanField
- DateTimeField
- ListField (using wtforms.fields.FieldList )
- SortedListField (duplicate ListField)
- EmbeddedDocumentField (using wtforms.fields.FormField and generating inline Form)
- ReferenceField (using wtforms.fields.SelectFieldBase with options loaded from QuerySet or Document)
- DictField

### <span id="page-15-1"></span>**5.2 Not currently supported field types:**

- ObjectIdField
- GeoLocationField
- GenericReferenceField

Session Interface

<span id="page-16-0"></span>To use MongoEngine as your session store simple configure the session interface:

**from flask\_mongoengine import** MongoEngine, MongoEngineSessionInterface  $app = Flask(\underline{\hspace{2cm}}name \underline{\hspace{2cm}})$ db = MongoEngine(app) app.session\_interface = MongoEngineSessionInterface(db)

### Debug Toolbar Panel

<span id="page-18-0"></span>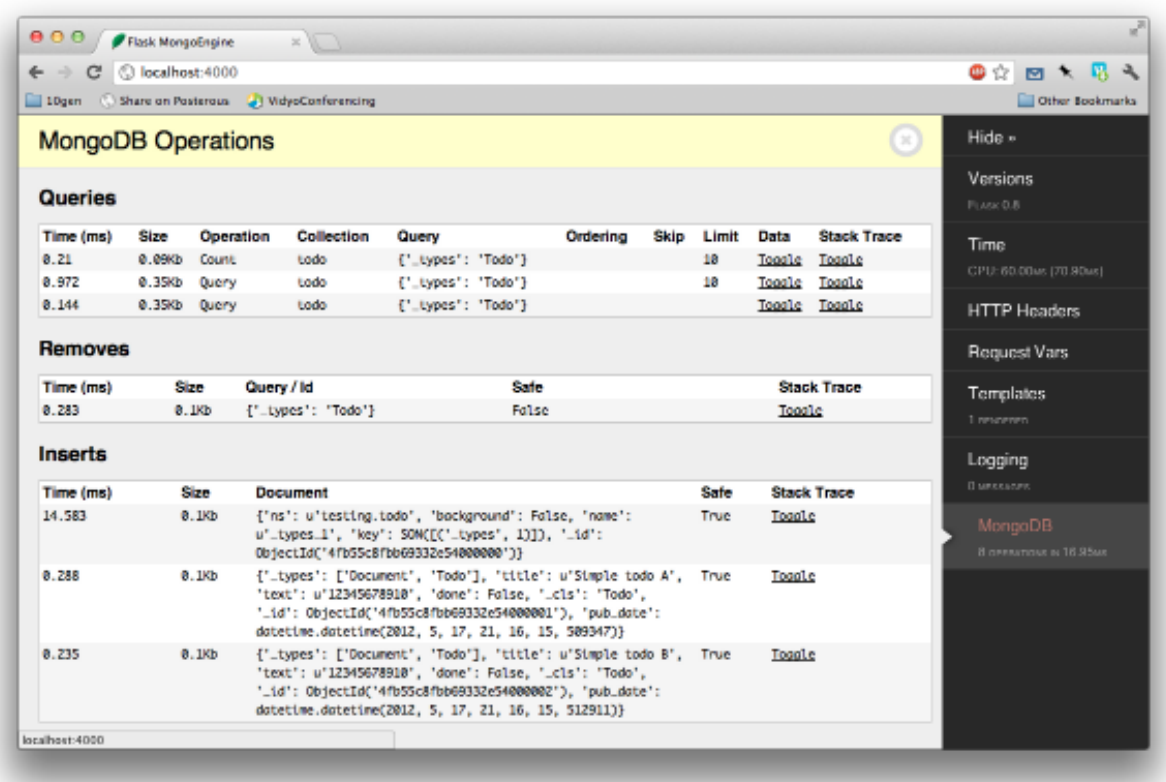

If you use the Flask-DebugToolbar you can add *'flask\_mongoengine.panels.MongoDebugPanel'* to the *DE-BUG\_TB\_PANELS* config list and then it will automatically track your queries:

**from flask import** Flask

(continues on next page)

(continued from previous page)

```
from flask_debugtoolbar import DebugToolbarExtension
app = Flask(__name__)
app.config['DEBUG_TB_PANELS'] = ['flask_mongoengine.panels.MongoDebugPanel']
db = MongoEngine(app)
toolbar = DebugToolbarExtension(app)
```
### Upgrading

### <span id="page-20-1"></span><span id="page-20-0"></span>**8.1 0.6 to 0.7**

*ListFieldPagination* order of arguments have been changed to be more logical:

```
# Old order
ListFieldPagination(self, queryset, field_name, doc_id, page, per_page, total)
# New order
ListFieldPagination(self, queryset, doc_id, field_name, page, per_page, total)
```
# CHAPTER<sup>9</sup>

**Credits** 

<span id="page-22-0"></span>Inspired by two repos:

[danjac](https://bitbucket.org/danjac/flask-mongoengine) [maratfm](https://bitbucket.org/maratfm/wtforms)